UNICOS user account information is stored in a user database (UDB). This chapter describes the following topics:

- Brief descriptions of the UDB and the /etc/xadmin, /etc/nu, and /etc/udbgen utilities
- A brief summary of the procedure for adding a user record to the UDB
- Principal UDB files and commands
- Creating a user login
- Modifying user login information in the UDB
- Deleting a user record
- Maintaining user environment files  $\bullet$
- Transferring user records to another file system  $\bullet$

For information on ways to communicate with users, see Chapter 8, page 173.

## 7.1 Related user accounts documentation

The following documentation contains detailed information covered in this chapter and additional information about the UDB:

- UNICOS User Commands Reference Manual, Cray Research publication  $SR-2011$ : chgrp(1), chown(1), passwd(1), su(1), and udbsee(1) man pages
- UNICOS Administrator Commands Reference Manual, Cray Research publication SR-2022:  $nu(8)$ , udbgen(8), and udbp1(8) man pages
- UNICOS File Formats and Special Files Reference Manual, Cray Research publication SR-2014: acid(5), cshrc(5), group(5), passwd(5), profile(5), shells $(5)$ , and udb $(5)$  man pages
- General UNICOS System Administration, publication SG-2301, the section on **UDB**

# 7.2 The user database (UDB)

The user database (UDB), which is unique to the UNICOS operating system, contains entries for each user who is allowed to log in and to run jobs on your system. The UNICOS system maintains encrypted login passwords in the UDB, rather than in a separate password file. However, the traditional UNIX /etc/passwd and /etc/group files are still supported; when the UDB is updated, they are updated automatically.

The only way that the UNICOS system can identify an individual user is by that person's user ID. The system maps the user ID to your user record in the UDB. The system administrator assigns this unique user ID number. The user ID is also a field in the /etc/passwd file.

You can modify the UDB in the following ways:

- If you have access to a windowing environment, you can use the /etc/xadmin command, which provides a graphical user interface (GUI) for managing user login accounts. This command has all the functionality of the  $/etc/nu$  utility. This X Window System based interface is self-explanatory and requires no prior knowledge of the nu command. It contains a tutorial for an overview of the command and context-sensitive help on specific topics. xadmin uses the UNICOS message system to generate its error and help messages. For more information, see the  $x$ admin $(8)$  man page.
- If you do not have a windowing environment, you can use the /etc/nu utility (see Section 7.5, page 140).

The nu utility is a full-screen, prompt-driven utility that prompts you for the user information that you want to create or modify (for example, login ID, password, and name). The nu utility then creates or otherwise modifies the appropriate directories, makes entries in a log file, or (for updates) merges the changes into the / $etc$ /udb file. If you have configured the nu utility to skip prompting for specific UDB fields, you must use udbgen to access these fields.

• You also can use the /etc/udbgen utility (see Section 7.6, page 155). The udbgen utility is actually the program underlying the /etc/nu utility. You can access this underlying utility directly by issuing the udbgen utility and its associated directives. The udbgen utility does not prompt you for user information. Although using udbgen to update the UDB involves a more complicated syntax than nu, it can give you more control over the update process. The udborg utility also can enable you to perform batch updates and to update many user accounts at one time. If you have configured the

nu utility to skip prompting for specific UDB fields, you must use udbgen to access these fields.

## 7.3 Adding user records to the UDB

The following is a summary of the procedures that you should use to add a user record to the UDB (etc/udb):

- Learn about the UDB fields and decide which values to assign to the UDB fields (more than 80 fields exist). Section 7.4, page 131, describes a suggested subset of UDB fields. For a full listing and explanation of all possible fields in the UDB, see the udbgen(8) man page. Some of the values you select will affect other factors on the system (for example, the login directory field determines in which file system the user is placed). You must make sure sufficient disk space is available to meet the user's needs in this file system.
- If the user will be placed in a new group that you will reference by name,  $\bullet$ add the new entry in /etc/group (see Procedure 17, page 138).
- If the user will be placed in a new account group that you will reference by name, add the new entry in /etc/acid (see Procedure 18, page 139).

Then, if you are using /etc/nu, do the following action:

• Follow the procedures in Section 7.5, page 140, to make the new entry in /etc/udb by using the /etc/nu -a command. (Section 7.5, page 140, also includes procedures for modifying and deleting user records.)

Or, if you are using /etc/udbgen, do the following action:

Follow the procedures in Section 7.6, page 155, to make the desired entry in  $\bullet$ /etc/udb by using the /etc/udbgen command. (Section 7.6, page 155, also includes procedures for modifying and deleting user records.)

To help determine when you would use the /etc/nu and /etc/udbgen utilities, see Section 7.2, page 130.

# 7.4 UDB files and commands

The following are the principal files related to the UDB:

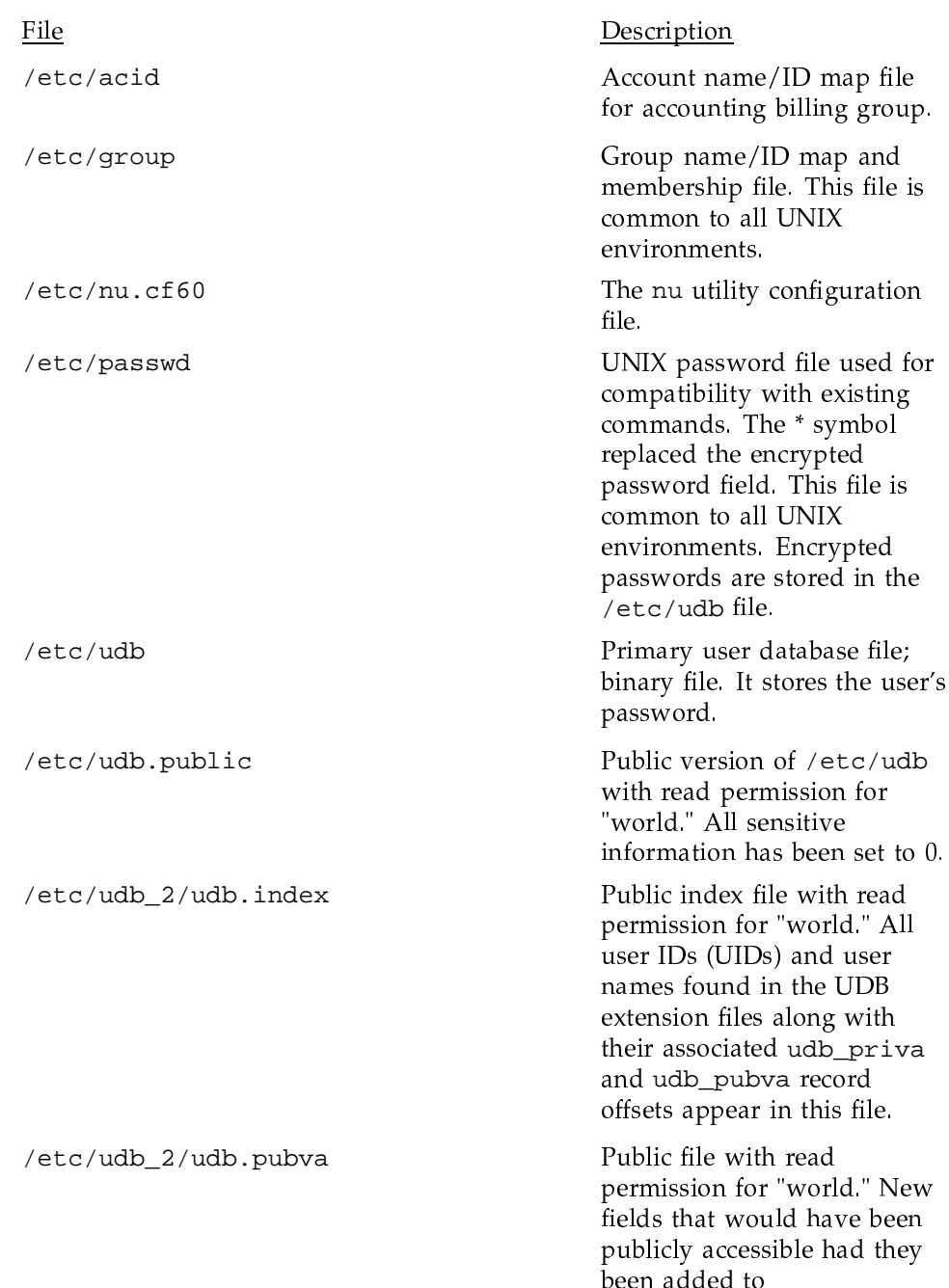

/etc/udb.public appear in this file.

Private file that can be read only by privileged users. The same rules that prevent certain information from appearing in udb.public are applied to new fields appearing in this file.

Note: The following scripts are not, as released, intended to be used as is; they are only examples that you must modify for your specific site requirements.

/etc/udb\_2/udb.priva

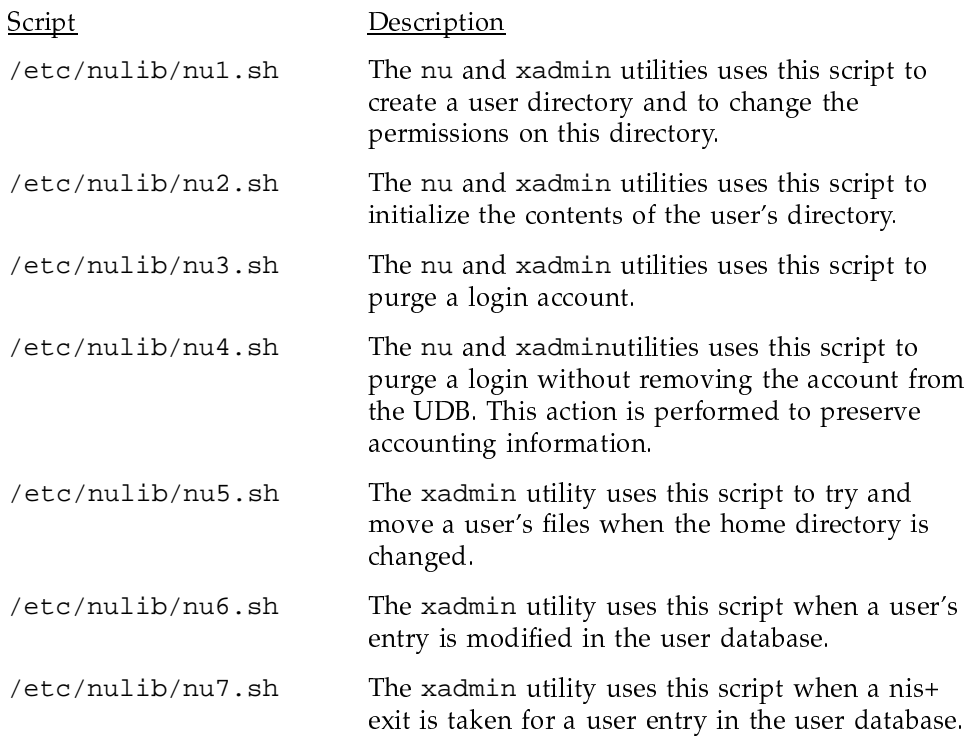

The following are the principal commands related to the UDB:

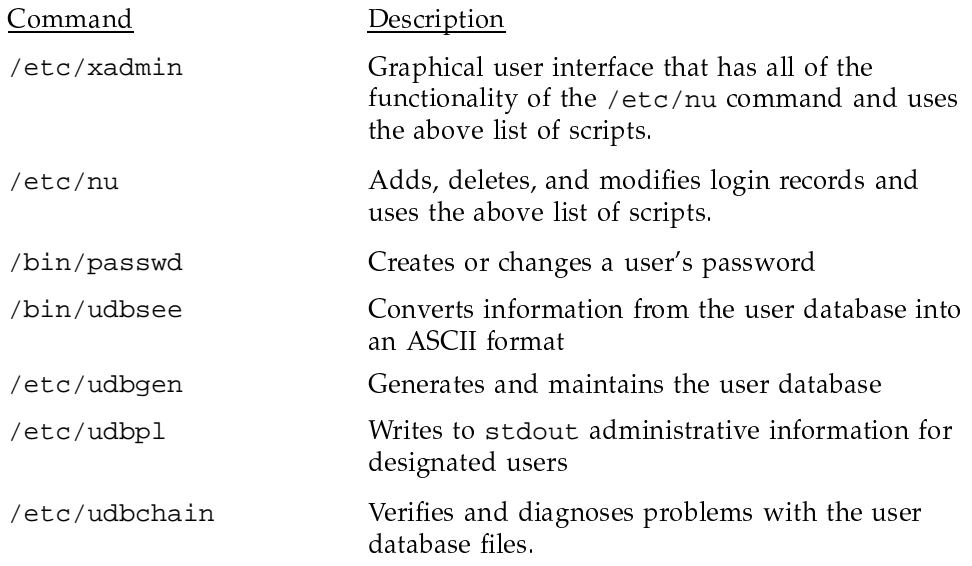

The remainder of this chapter includes information and procedures about using the /etc/nu and /etc/udbgen utilities to maintain your user records.

### Procedure 16: Determining settings for UDB fields

The UDB (/etc/udb) contains information for each user who is allowed to log in and run jobs on your system. The UDB also contains many other fields that are specific to the UNICOS environment. Fields that you can specify for each user include settings that specify limits for batch processing, interactive processing, account security, the data migration facility, CPU access, disk quotas, the fair-share scheduler, and many others. You must provide the appropriate settings for the fields and resource limits in the UDB for each user record.

For a full listing and explanation of all possible fields in the UDB, see the udbgen(8) man page, which includes several examples.

Note: The following UDB fields are a suggested minimum subset of the UDB fields that you should define for each user. The keyword: value: syntax of each entry that follows reflects the format accepted by the UDB if you use the /etc/udbgen utility; however, when using the /etc/nu utility, you do not use this format (see Section 7.5).

### Basic user account definition fields

You should define the following UDB fields for each user (for all possible fields, see the  $udbgen(8)$  man page).

Note: The global default table contains entries for some of the UDB fields; for a list of these fields, see the udbgen(8) man page. The release defaults are applied by udbgen when it updates a UDB that has a default table that contains all zeros. To create a default table in an existing UDB, execute the udbgen -c'#' command. This command is an empty modification request, but it causes the default table to be created with the released defaults. To change one or more entries, write the appropriate directive line (see Section  $7.6$ ).

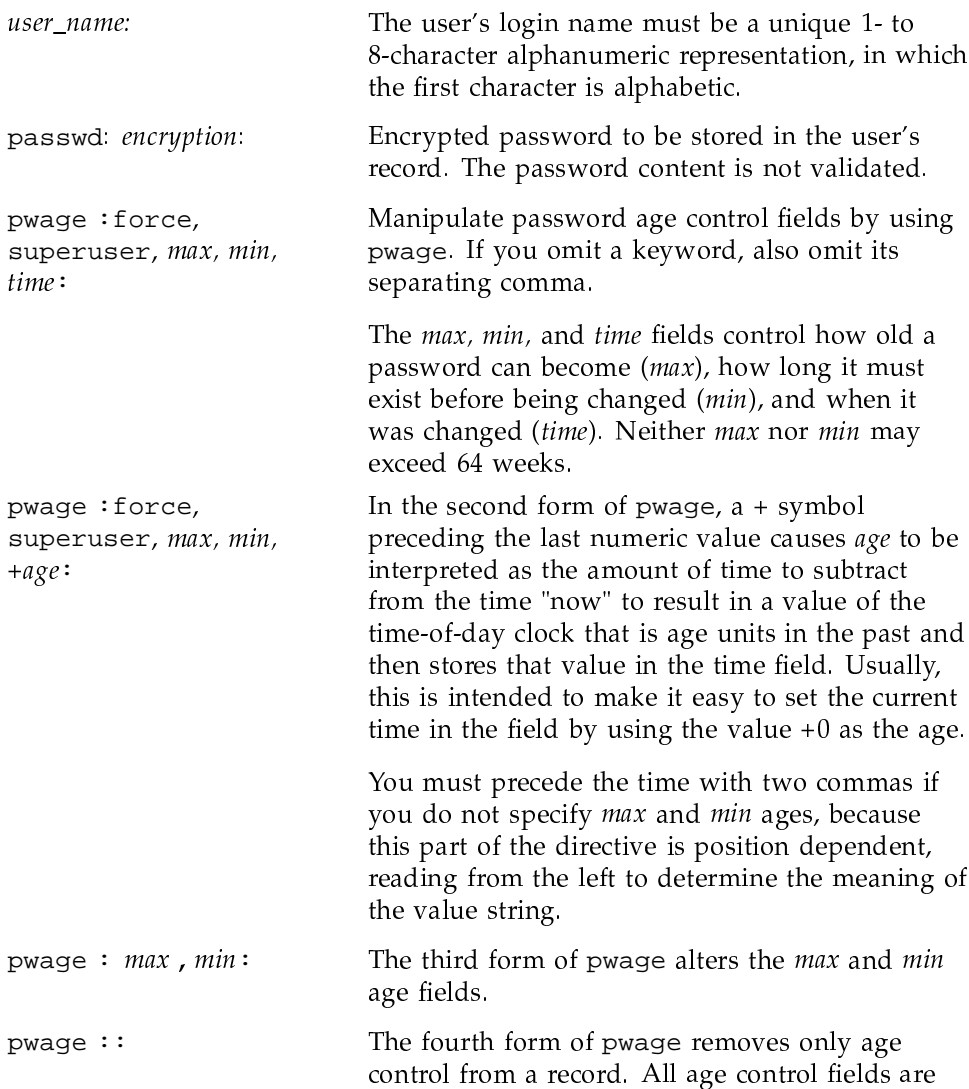

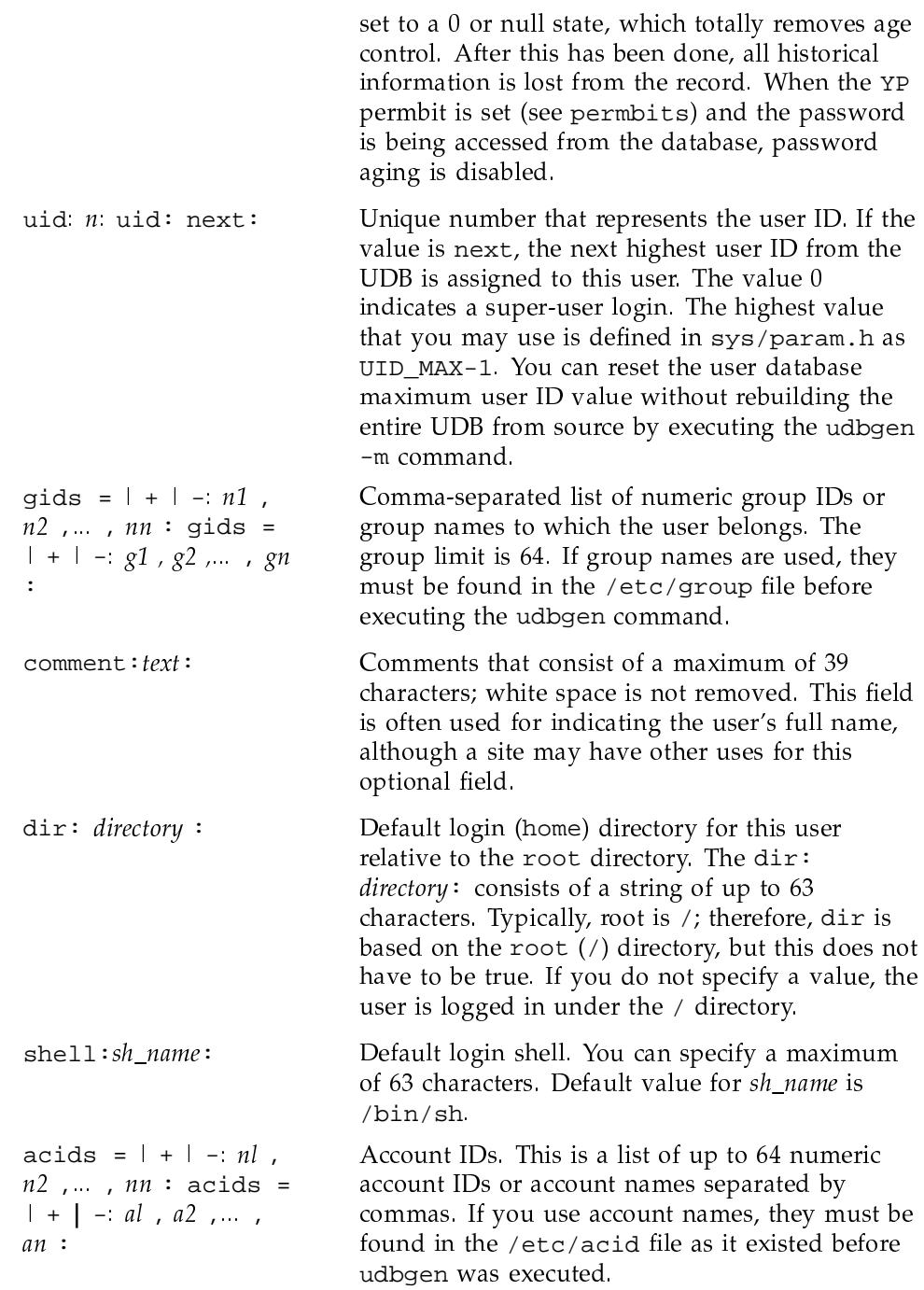

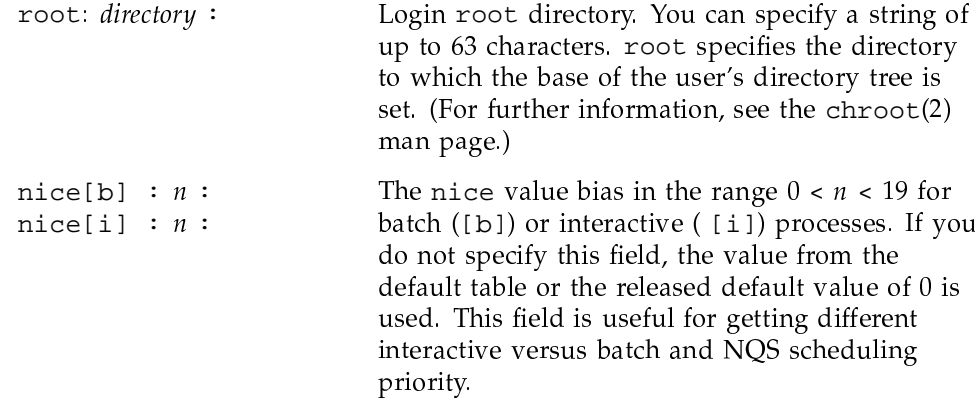

### User resource limit fields

You can specify user resource limits for both batch and interactive processing in the UDB. The following is a list of some user limits that you may want to set; for a complete list of available limits, see the udbgen(8) man page.

Note: A UDB field setting of 0 means "infinite," except for tape access, where 0 means the user has no tape privileges.

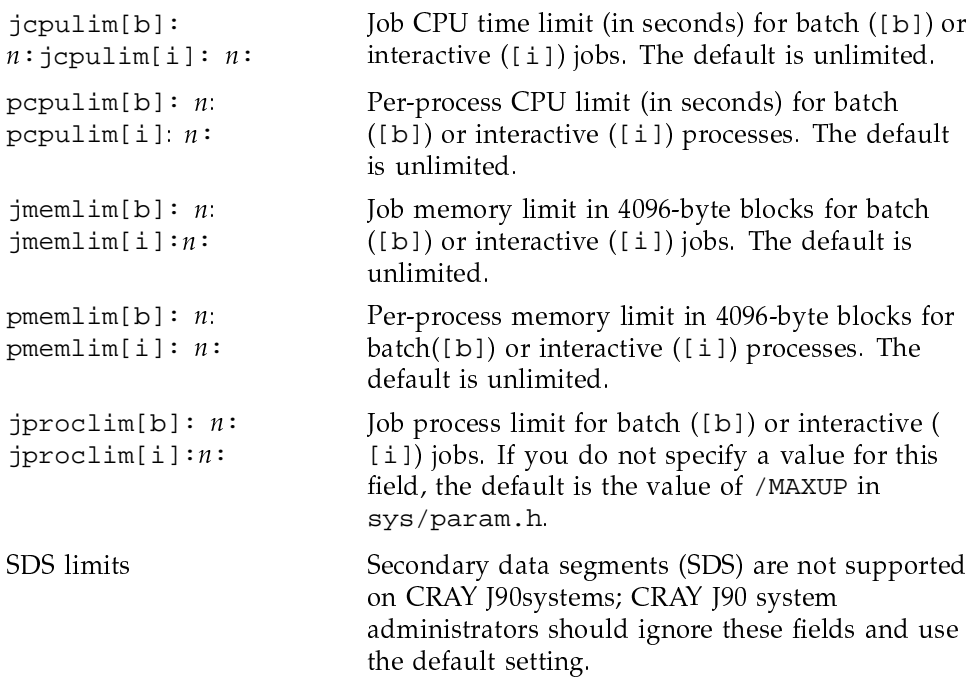

```
Job tape unit limit for batch ([b]) or interactive
\text{jump} jtapelim[b][t]: n
                              ( [i] ) jobs. The integer value t represents the
:jtapelim[i][t]:
                              tape type. The default tape types are defined in
n:the DEVICE_GROUPS section of the
                              /etc/config/tapeconfig file. The first type
                              defined in that section is represented by t = 0, the
                              second is t=1, and so on. If n is 0, the user is
                              denied tape access.
pfilelim[b]: nPer-process file allocation limit in 4096-byte blocks
:pfilelim[i]: n:
                              for batch ([b]) or interactive ([i]) processes. If
                              n is 0, the user's file allocation is unlimited.
```
### Procedure 17: Adding a group to /etc/group

**Note:** An important step in adding a user record to the UDB is to assign the user to a group or groups. You may have to add group definitions so that you can make group assignments when you add user records.

As system administrator, you maintain the /etc/group text file, which contains the names of groups to which users belong. Groups are created to gather together users who have common needs for accessing files or programs.

You may have to edit the /etc/group file to add new group names to the file. The /etc/nu command does not allow you to enter a group name in the gids field until it has been entered in the /etc/group file; however, you may use group ID numbers even if no entry line for that group ID number is in the /etc/group file. In this case, a group name is created with the form  $G$ - nnnnn; *nnnnn* is the group ID number. The /etc/nu utility updates this file by adding login names to the group login name field. The file contains one entry for each UNICOS group. To delimit an entry line for a group, use a newline character.

To add a group to your system, edit the /etc/group file by adding an entry in the following format; you must separate fields with a colon:

group\_name:unused\_password\_field\_string:group\_id:

Example:

 $ops: *:62:$ 

group\_name

Name that you choose to reflect the group of users. The group name consists of 1 to 8 alphanumeric characters. The first character must be alphabetic. By convention, lowercase characters are used for group names.

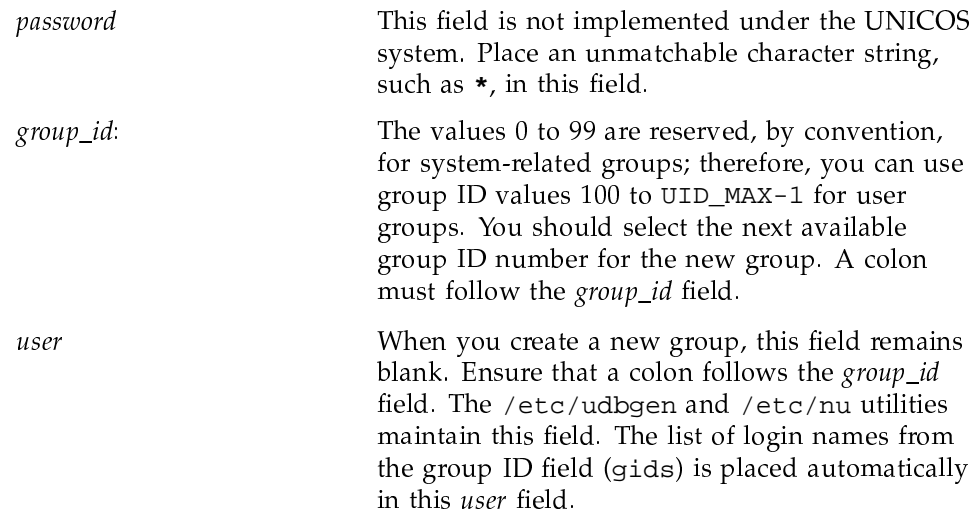

To see all group names to which a specified user belongs, use the groups command.

## To complete adding user records to the UDB, use either the /etc/nu or /etc/udbgen utility.

See Section 7.5, page 140, for information on how to use /etc/nu, and Section 7.6, page 155, for information on how to use /etc/udbgen. To determine which utility will work best for you in a given situation, you may want to read both sections.

### Procedure 18: Adding an accounting group to /etc/acid

As system administrator, you maintain the /etc/acid file, which contains the names of accounts associated with users. Accounting groups are implemented for the accounting subsystem, allowing reports to generate information through accounting groups.

Just like the /etc/group file, you may have to edit this file to add new account names to the file. The /etc/nu command does not allow the use of account names in the acids field until an entry has been made in the /etc/acid file; however, you may use account ID numbers even if an entry line for that account ID number is not in the /etc/acid file. In this case, an account name is created of the form A- nnnnn; nnnnn is the account ID number. The file contains one entry for each UNICOS accounting group. A newline character delimits an entry line for each account.

To add an accounting group to your system, edit the /etc/acids file by adding an entry in the following format; you must separate fields with a colon:

account\_name: account\_id

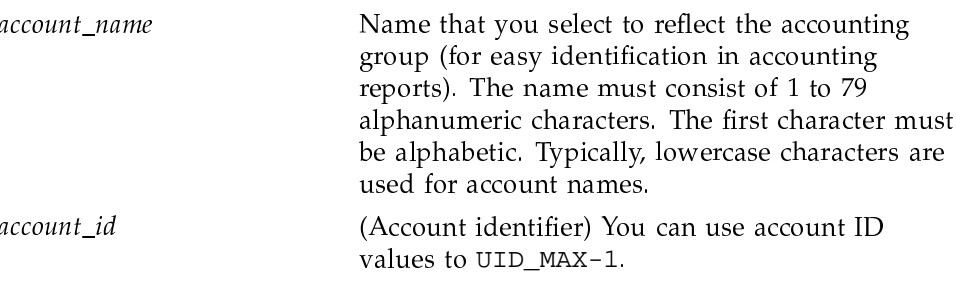

Example:

markting:93

To complete adding user records to the UDB, use either the  $/etc/nu$  or /etc/udbgen utility.

See Section 7.5, page 140, for information on how to use /etc/nu, and Section 7.6, page 155, for information on how to use /etc/udbgen. To determine which utility will work best for you in a given situation, you may want to read both sections.

# 7.5 Using the /etc/nu utility

The /etc/nu utility is a prompt-driven utility for interactively adding, deleting, and modifying user records. It uses a configuration file called /etc/nu.cf60. This section describes the following topics:

- Procedure for changing /etc/nu configuration parameters
- $\bullet$ Procedure for creating a file system to use with /etc/nu
- Procedure for adding user records to /etc/udb by using the /etc/nu utility
- Procedure for modifying user records by using the /etc/nu utility
- Procedure for deleting user records by using the /etc/nu utility

### Procedure 19: Changing /etc/nu configuration parameters

Default values for the /etc/nu utility are in the /etc/nu.cf60 configuration file. To change several parameters in this configuration file, either edit the file or use the menu system. You also can turn off or "hide" prompts for UDB values that you want the /etc/nu program to accept automatically.

The following are common parameters you may want to change; for a complete list of changeable parameters and a description of each, see the nu(8) man page:

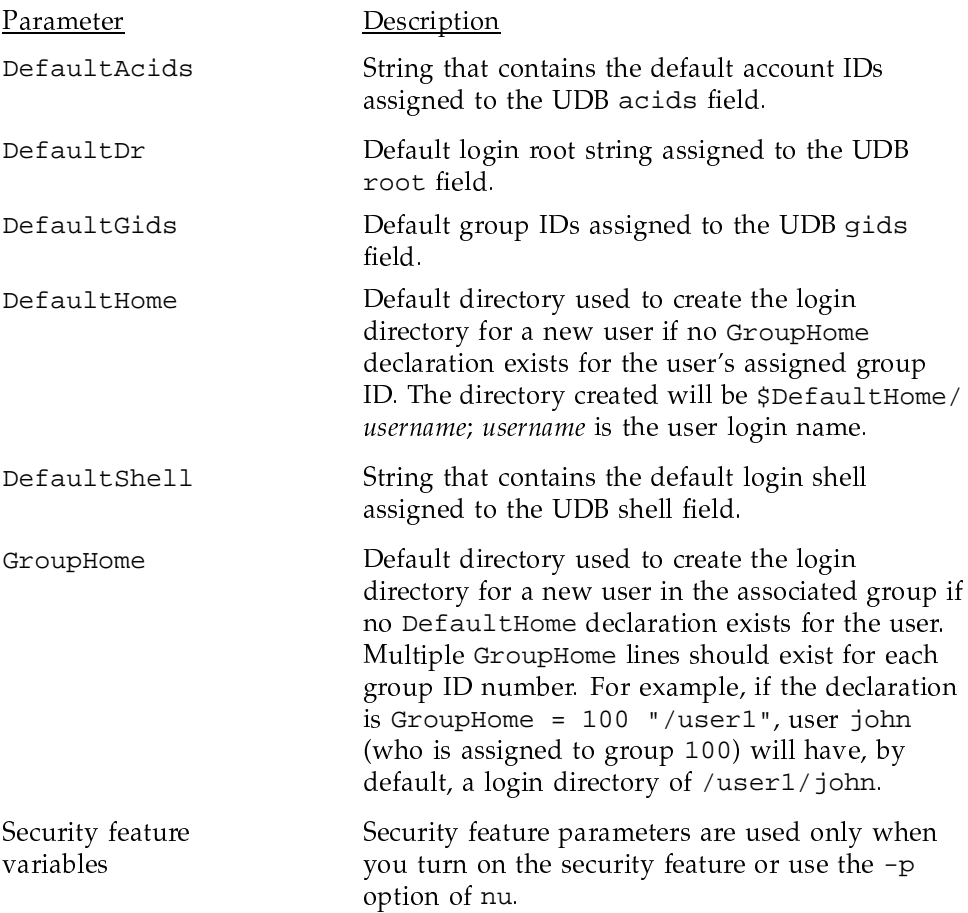

Note: If you have configured the nu utility to skip prompting for specific UDB fields, you must use udbgen to access these fields.

If you are using the menu system, select the Configure System->NU Configuration menu and its submenus. You can import the default

UNICOS<sup>®</sup> Basic Administration Guide for CRAY J90se™ GigaRing based Systems

configuration file by executing the Import nu configuration line; then modify the parameter settings and activate your changes. A sample NU Configuration menu screen follows:

Configure System ->NU Configuration

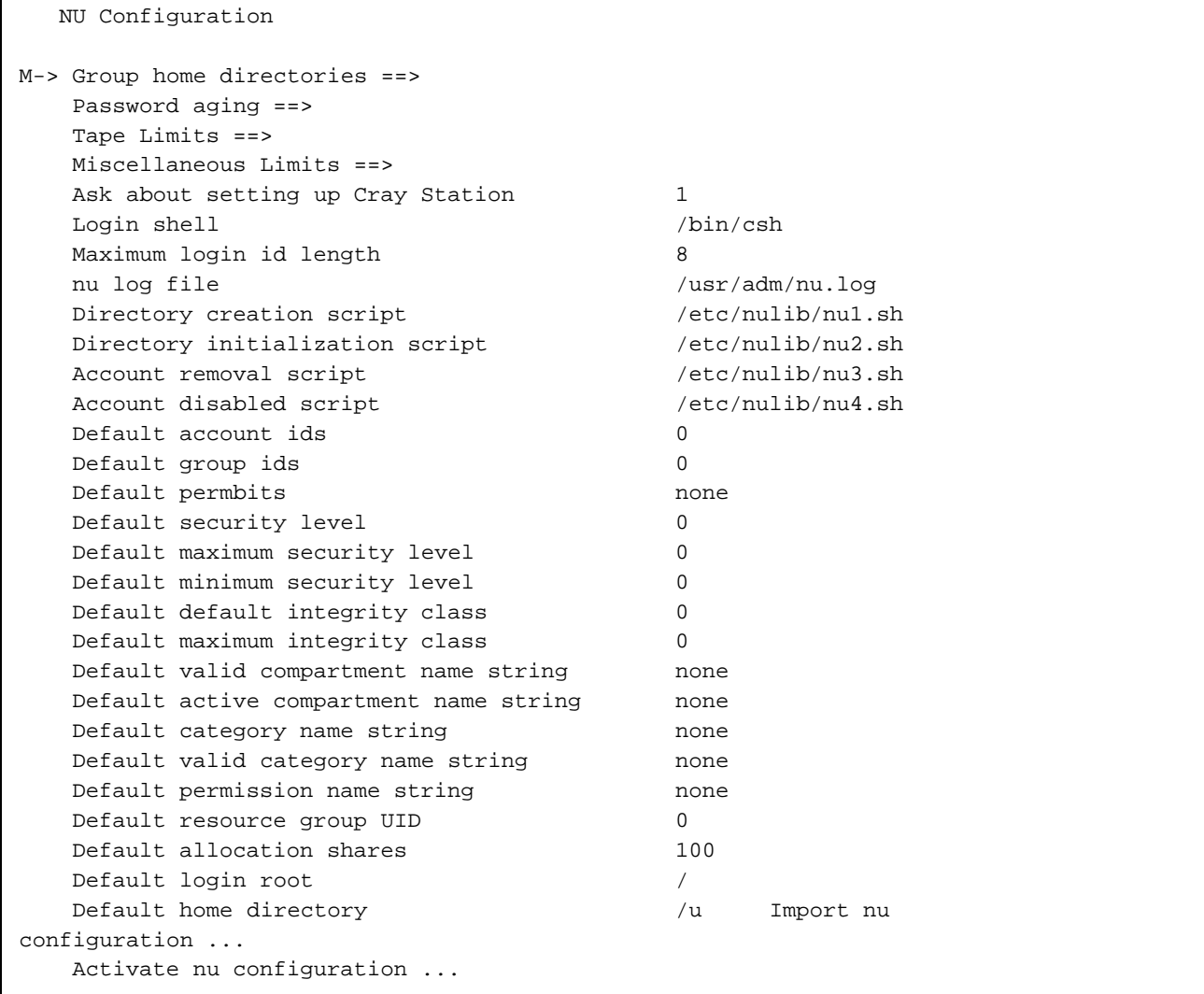

If you are not using the menu system, edit the /etc/nu.cf60 configuration file.

### Procedure 20: Creating a file system to use with /etc/nu

The /etc/nu command defaults, which are set in the /etc/nu.cf60 file, expect a default home directory path of /usr/home.

To use the  $/etc/nu$  command, you must do one of the following:

• Change the DefaultHome parameter in the /etc/nu.cf60 file to match what your site will use for a default / home path. (See Procedure 19, page  $141.)$ 

or

• Invoke the mkdir command to create a new directory called home in the /usr directory. This means that home will not be a separate file system, but just a subdirectory with files in the /usr file system.

or

• Create /usr/home as a file system and ensure that it is mounted on /usr when in multiuser mode.

If you are using the menu system, select the Configure System->File System (fstab) Configuration->Standard File Systems menu, add your entries and update the form file. Then activate your changes through the File Systems (fstab) Configuration menu. A sample Standard File System Configuration menu screen follows:

Configure System ->..File System (fstab) Configuration ->.......Standard File Systems

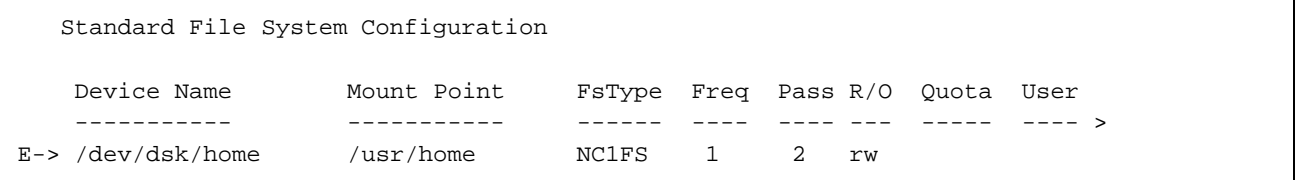

If you are not using the menu system, enter the following commands to accomplish this:

1. /bin/mkdir /usr/home

- 2. /etc/mkfs -q /dev/dsk/home
- 3. /etc/labelit /dev/dsk/home home vol1 (optional step)
- 4. /etc/fsck /dev/dsk/home
- 5. /etc/mount /dev/dsk/home /usr/home
- 6. To ensure that /home is always both checked and then mounted on /usr when running at multiuser level, edit the /etc/fstab file to check and mount /home automatically. Such an entry would look like the following:

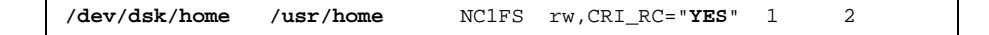

At this point, the /etc/nu command will work as intended.

### Procedure 21: Adding a user record to /etc/udb by using /etc/nu

Note: Before you begin this procedure, make sure you have completed the following:

- Determined the UDB field settings for the user account.
- Added needed group(s) to /etc/group to which the user will belong.
- Added needed account(s) that will be associated with the user if you have  $\bullet$ accounting implementation on your system.
- Created a /home or site-specific file system for user with /etc/nu.  $\bullet$

To use the nu utility to add a user to the /etc/udb file, use the following form of the nu utility:

/etc/nu -a

When you use the nu utility, the /etc/udb, /etc/udb.public, /etc/group, /etc/acid, and /etc/passwd files are updated, or you can maintain private (testing) versions. When you maintain private versions, you can move or copy them to /etc to install the updates.

The nu utility queries you for values to UDB fields; it also lets you accept default values that have been specified in the program's configuration file  $((etc/nu.cff0))$ 

Note: A UDB field setting of 0 means infinite, except for tape access, where 0 means the user has no tape privileges. For more information about user account field settings, see Section 7.4, page 131.

The user's login name is something you provide when the /etc/nu utility prompts you. The user's login name must be a unique 1 to 8 alphanumeric representation, in which the first character is alphabetic. Typically, the name is made up of lowercase alphabetic characters.

You may want to change the UDB password aging field to force so that the user must change the initial password when logging in for the first time. You must remove the off setting for the DefaultAge variable in the /etc/nu.cf60 file (either manually or by using the menu system) so that the password aging field shows up and can be set when executing the /etc/nu script.

The nu utility has other options that you might want to use when adding a user, such as the following -p and -c options:

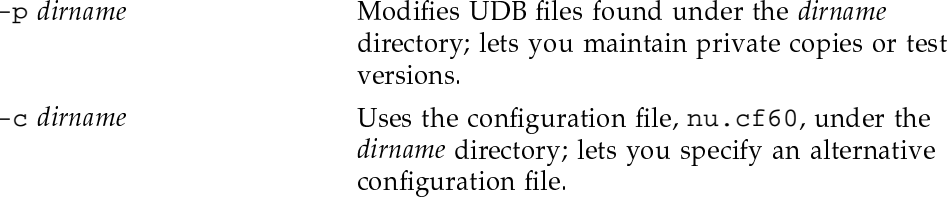

To determine whether a record exists for a user, use the udbsee command.

## Example /etc/nu session that adds a user

The following nu session adds login name jones (bold indicates what you would type; otherwise, you can use the default values):

UNICOS<sup>®</sup> Basic Administration Guide for CRAY J90se™ GigaRing based Systems

```
# /etc/nu -a
cmd/nu/nu.c
Login name? (1-8 characters) [quit] jones
Enter password:
Please re-enter password:
Enter actual user name: John R. Jones
User id number? (max = 60000) [2] 624
Which groups? (names or numbers, use commas, ? for list) [0] cray,test,trng,usrsrc
\sim - \sim - \sim - \sim - \sim - \sim - \sim - \sim - \sim - \sim - \sim - \sim - \sim - \sim - \sim - \sim - \sim - \sim - \sim - \sim - \sim - \sim - \sim - \sim - \sim - \sim - \sim - \sim - \sim - \sim - \sim - \simYou selected groups:
100 0
cray , 100
104 1
test , 104
105 2
trng , 105
98 3
usrsrc , 98
Are these correct? (y or n) [y]
Login directory? [/hot/u1/jones]
ÿ !#"$%$&'-
(!-
-
*)+,!	-.-

-

(	*/0 
Enter shell [/bin/csh]
Which accounts? (names or numbers, use commas, ? for list) [0]
You selected accounts:
ÿ-
-

	
-

-
	
root , 0
Are these correct? (y or n) [y]
User default login root? [/]
j = 1, \ldots, m is a set of the set of the set of the set of the set of the set of the set of the set of the set of the set of the set of the set of the set of the set of the set of the set of the set of the set of the set o
Resource group ID? (name or number, ? for list) [0] Users
Which permissions? (names or numbers, use commas, ? for list) [none]
You selected permbits:
none
Are these correct? (y or n) [y]
Allocation shares? (min=0) [100]
DEFAULT security compartments? (name1,name2,... or none, ? for list) [default]
```

```
VALID security compartments? (name1,name2,... or none, ? for list) [default]
Security permissions? (name1,name2,... or none, ? for list) [default] Security levels?
(default max min) [0 0 0]
Integrity classes? (default max) [0 0]
DEFAULT integrity categories? (name1,name2,... or none, ? for list) [default]
VALID integrity categories? (name1,name2,... or none, ? for list) [default]
Do you want this user locked? (y or n) [n]
Do you want this user trapped? (y or n) [n]
Per job process limit for batch? (min=0) [100]
Per job process limit for inter? (min=0) [100]
Per job MPP PE limit for batch? [none]
Per job MPP PE limit for inter? [none]
Per job MPP time limit for batch? [none]
Per job MPP time limit for inter? [none]
Per job MPP barrier limit for batch? [none]
Per job MPP barrier limit for inter? [none]
Per process MPP time limit for batch? [none]
Per process MPP time limit for inter? [none]
Will the user be using the Cray Station? (y or n) [y] n j=1,\ldots,m=1,\ldots,n-11) name ....... jones
   2) passwd ..... v0u28k2K1wtX6 (encrypted)
   3) pwage ........ force
   4) comment .... John R. Jones
   5) uid ........ 624
   6) gids ....... cray (100) test (104) trng (105) usrsrc (98)
  7) dir ........ /hot/u1/rnl/tmp/jones
  8) shell ...... /bin/csh
  9) acids ...... root (0)
  10) root ....... /
 11) resgrp ..... Users (102)
 12) permbits ... none
 13) shares ..... 100
 14) deflvl ..... 0
 15) maxlvl ..... 0
 16) minlvl...... 0
 17) defcomps ... default
 18) valcomps ... default
  19) permits .... default
```
UNICOS<sup>®</sup> Basic Administration Guide for CRAY J90se™ GigaRing based Systems

```
20) intcls...... 0 21) maxcls...... 0
 22) intcat...... default 23) valcat...... default
 24) disabled ... 0 25) trap ....... 0
 26) jproclim[b] .. 100 jproclim[i] .. 100
 27) jcpulim[b] ... none jcpulim[i] ... none
 28) pcpulim[b] ... none pcpulim[i] ... none
 29) jmemlim[b] ... none jmemlim[i] ... none
 30) pmemlim[b] ... none pmemlim[i] ... none
 31) pfilelim[b] .. none pfilelim[i] .. none
 32) jsdslim[b] ... 1048576 jsdslim[i] ... 1048576
 33) psdslim[b] ... 1048576 psdslim[i] ... 1048576
 34) jtapelim[b][type0 ] 99 jtapelim[i][type0 ] 99
     jtapelim[b][type1 ] 99 jtapelim[i][type1 ] 99
     jtapelim[b][type2 ] 99 jtapelim[i][type2 ] 99
     jtapelim[b][type3 ] 99 jtapelim[i][type3 ] 99
     jtapelim[b][type4 ] 99 jtapelim[i][type4 ] 99
     jtapelim[b][type5 ] 99 jtapelim[i][type5 ] 99
      jtapelim[b][type6 ] 99 jtapelim[i][type6 ] 99
     jtapelim[b][type7 ] 99 jtapelim[i][type7 ] 99
 35) jpelimit[b] ... none jpelimit[i] ... none
 36) jmpptime[b] ... none jmpptime[i] ... none
 37) jmppbarrier[b] none jmppbarrier[i] none
 38) pmpptime[b] ... none pmpptime[i] ... none
Are these values OK? (y or n) [y]
Entry looks like:
jones:co:John R. Jones
jones:ui:624:di:/hot/u1/rnl/tmp/jones:sh:/bin/csh:dr:/:pw:v0u28k2K1wtX6
jones:gi:100,104,105,98
jones:ai:0
jones:rg:102:as:100
jones:dc:default:cm:default:pm:default
jones:ic:default:vc:default
jones:pj[b]:100:pj[i]:100
jones:js[b]:1048576:js[i]:1048576:ps[b]:1048576:ps[i]:1048576
jones:tp:type0[b]:99:tp:type0[i]:99:tp:type1[b]:99:tp:type1[i]:99
jones:tp:type2[b]:99:tp:type2[i]:99:tp:type3[b]:99:tp:type3[i]:99
jones:tp:type4[b]:99:tp:type4[i]:99:tp:type5[b]:99:tp:type5[i]:99
jones:tp:type6[b]:99:tp:type6[i]:99:tp:type7[b]:99:tp:type7[i]:99+
test 1 -ne 0
```

```
+ rm -rf /hot/ul/jones
+ mkdir /hot/ul/jones
+ test /hot/ul/jones != /hot/ul/jones
+ test 0 -eq 0 -a 1 -ne 0
+ chgrp 100 /hot/u1/jones
+ chown 624 /hot/ul/jones
+ chacid -s root /hot/ul/jones
Do you wish to add more new users? (y or n) [y] nexecing udbgen - please wait
```
udbgen complete (at this time, nu executes udbgen)

### Procedure 22: Modifying user records by using /etc/nu

To update UDB fields, follow the same procedures as for adding new user logins, except use the  $-m$  option, rather than the  $-a$  option.

Note: A UDB field setting of 0 means infinite, except for tape access, where 0 means the user has no tape privileges.

# Example /etc/nu session that modifies a user's login:

The following example shows how to update user login entries in the UDB by using the nu utility. The example changes the account group (acids) for user jones (bold indicates what you would type):

UNICOS<sup>®</sup> Basic Administration Guide for CRAY J90se™ GigaRing based Systems

```
# /etc/nu -m
cmd/nu/nu.c >>> Modify mode <<<Enter user identifier
(login or uid) [quit]: jones
Entry is now:
  1) name ....... jones
  2) passwd ..... v0u28k2K1wtX6 (encrypted)
  3) pwage ........ force
  4) comment .... John R. Jones
  5) uid ........ 624
  6) gids ....... cray (100) test (104) trng (105) usrsrc (98)
  7) dir ........ /hot/u1/jones
  8) shell ...... /bin/csh
  9) acids ...... root (0)
 10) root ....... /
 11) resgrp ..... Users (102)
 12) permbits ... none
 13) shares ..... 100
 14) deflvl ..... 0
 15) maxlvl ..... 0
 16) minlvl...... 0
 17) defcomps ... none
 18) valcomps ... none
 19) permits .... none
 20) intcls...... 0 21) maxcls...... 0
Press 'return' for the rest of the entry...
 22) intcat...... none 23) valcat...... none
 24) disabled ... 0 25) trap ....... 0
 26) jproclim[b] .. 100 jproclim[i] .. 100
 27) jcpulim[b] ... none jcpulim[i] ... none
 28) pcpulim[b] ... none pcpulim[i] ... none
 29) jmemlim[b] ... none jmemlim[i] ... none
 30) pmemlim[b] ... none pmemlim[i] ... none
 31) pfilelim[b] .. none pfilelim[i] .. none
 32) jsdslim[b] ... 1048576 jsdslim[i] ... 1048576
 33) psdslim[b] ... 1048576 psdslim[i] ... 1048576
 34) jtapelim[b][type0 ] 99 jtapelim[i][type0 ] 99
     jtapelim[b][type1 ] 99 jtapelim[i][type1 ] 99
     jtapelim[b][type2 ] 99 jtapelim[i][type2 ] 99
     jtapelim[b][type3 ] 99 jtapelim[i][type3 ] 99
     jtapelim[b][type4 ] 99 jtapelim[i][type4 ] 99
      jtapelim[b][type5 ] 99 jtapelim[i][type5 ] 99
     jtapelim[b][type6 ] 99 jtapelim[i][type6 ] 99
     jtapelim[b][type7 ] 99 jtapelim[i][type7 ] 99
```

```
35) jpelimit[b] ... none jpelimit[i] ... none
 36) jmpptime[b] ... none jmpptime[i] ... none
 37) jmppbarrier[b] none jmppbarrier[i] none
 38) pmpptime[b] ... none pmpptime[i] ... none
Select
field to be modified (1-38, q (discard changes), or e (make changes)):
9
Which accounts? (names or numbers, use commas, ? for list) [0] jones
You selected accounts:
jones , 624
Are these correct? (y or n) [y] Entry is now:
  1) name ....... jones
  2) passwd ..... v0u28k2K1wtX6 (encrypted)
  3) age ........ force
  4) comment .... John R. Jones
  5) uid ........ 624 6) gids ....... cray (100) test (104)
trng (105) usrsrc (98)
  7) dir ........ /hot/u1/jones
  8) shell ...... /bin/csh
  9) acids ...... jones (624)
 10) root ....... /
 11) resgrp ..... Users (102)
 12) permbits ... none
 13) shares ..... 100
 14) deflvl ..... 0
 15) maxlvl ..... 0
 16) minlvl...... 0
 17) defcomps ... none
 18) valcomps ... none
 19) permits .... none
 20) intcls...... 0 21) maxcls...... 0
 22) intcat...... none 23) valcat...... none
 24) disabled ... 0 25) trap ....... 0
 26) jproclim[b] .. 100 jproclim[i] .. 100
 27) jcpulim[b] ... none jcpulim[i] ... none
 28) pcpulim[b] ... none pcpulim[i] ... none
 29) jmemlim[b] ... none jmemlim[i] ... none
 30) pmemlim[b] ... none pmemlim[i] ... none
 31) pfilelim[b] .. none pfilelim[i] .. none
 32) jsdslim[b] ... 1048576 jsdslim[i] ... 1048576
 33) psdslim[b] ... 1048576 psdslim[i] ... 1048576
```
UNICOS<sup>®</sup> Basic Administration Guide for CRAY J90se™ GigaRing based Systems

```
34) jtapelim[b][type0 ] 99 jtapelim[i][type0 ] 99
     jtapelim[b][type1 ] 99 jtapelim[i][type1 ] 99
     jtapelim[b][type2 ] 99 jtapelim[i][type2 ] 99
     jtapelim[b][type3 ] 99 jtapelim[i][type3 ] 99
     jtapelim[b][type4 ] 99 jtapelim[i][type4 ] 99
     jtapelim[b][type5 ] 99 jtapelim[i][type5 ] 99
     jtapelim[b][type6 ] 99 jtapelim[i][type6 ] 99
     jtapelim[b][type7 ] 99 jtapelim[i][type7 ] 99
 35) jpelimit[b] ... none jpelimit[i] ... none
 36) jmpptime[b] ... none jmpptime[i] ... none
 37) jmppbarrier[b] none jmppbarrier[i] none
 38) pmpptime[b] ... none pmpptime[i] ... noneSelect
field to be modified (1-38, q (discard changes), or e (make
changes)): e
Do you want to modify any more ./udb entries? (y or n) [y]n
done.
execing udbgen - please wait
udbgen complete.
```
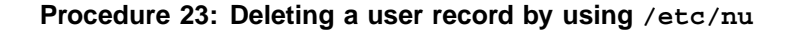

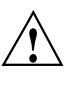

**1** Cauti<br>addin d;uXZ`'v6Zw]man'z8epefilmingangang zakan di semua di semua di semua di semua di semua di semua di semua di sem  $\overline{\phantom{a}}$ n'za india na matsia na matsia na matsia na matsia na matsia na matsia na matsia na matsia na matsia na matsia  $u\in\mathcal{U}$  and  $u\in\mathcal{U}$  and  $u\in\mathcal{U}$  and  $u\in\mathcal{U}$  and  $u\in\mathcal{U}$ b4gkZF`'Z^Z^u;Z^uXrprjdzv6b`|uX\_efb4y\Z8] n'Zd;efZ^gib4vvjdX`']ypefZ^]o] \_`ac] n'Z PERMBITS\_RESTRICTED bit in permbits to prevent the user from running. Setting PERMBITS\_NOBATCH prevents batch jobs from running, and setting PERMBITS\_NOIACTIVE prevents interactive jobs from running.

JjsgkZ^lsj{Zwb8d;efZ^gib4vvjd;`']vjlst;\Z^]oZ^\p;h j\\j] n'Z^efZwyb4ef\_v:e]oZ^t;e4

 $\overline{a}$  , and the function of the function of the function of the function of the function of the function of the function of the function of the function of the function of the function of the function of the function o  $j$  and  $j$  and  $j$  and  $j$  and  $j$  and  $j$  and  $j$  and  $j$  and  $j$  and  $j$  and  $j$  $l$  and  $l$  and  $l$  and  $l$  and  $l$  and  $l$  and  $l$  and  $l$  and  $l$  and  $l$  and  $l$  and  $l$  and  $l$ 

Example:

# **rsv** # **tpmnt -l nl -p /tmp/tapedev -v vsn -b 4096** # **ls -a /usr/trng/jones | cpio -o > /tmp/tapedev**

### $#$  rls -a

2. Disable the user's entry from /etc/udb by using the /etc/nu -d command, as follows:

# /etc/nu -d

You will be prompted to enter the login name or UID of the user you want to disable.

Note: If you want to keep accounting records in order or if you want to ensure that the user ID is not reused, you may choose not to complete step 3.

3. Remove the user from the UDB files by using the /etc/nu -k command, as follows. This command removes files under the user's login directory and that directory removes the user's mailbox and accounting records:

# /etc/nu -k jones

### Example 6: /etc/nu session that disables and removes a user's login

The following is an example /etc/nu session that disables and then removes user jones from the system:

UNICOS<sup>®</sup> Basic Administration Guide for CRAY J90se™ GigaRing based Systems

```
# /etc/nu -d
cmd/nu/nu.c >>> Deletion mode <<<Enter user identifier
(login or uid) [quit]: jones
Entry is now:
  1) name ....... jones
  2) passwd ..... v0u28k2K1wtX6 (encrypted)
  3) pwage ........ force
  4) comment .... John R. Jones
  5) uid ........ 624
  6) gids ....... cray (100) test (104) trng (105) usrsrc (98)
  7) dir ........ /hot/u1/jones
  8) shell ...... /bin/csh
  9) acids ...... jones (624)
 10) root ....... /
 11) resgrp ..... Users (102)
 12) permbits ... none
 13) shares ..... 100
 14) deflvl ..... 0
 15) maxlvl ..... 0
 16) minlvl...... 0
 17) defcomps ... none
 18) valcomps ... none
 19) permits .... none
 20) intcls...... 0 21) maxcls...... 0
 22) intcat...... none 23) valcat...... none
 24) disabled ... 0 25) trap ....... 0
 26) jproclim[b] .. 100 jproclim[i] .. 100
 27) jcpulim[b] ... none jcpulim[i] ... none
 28) pcpulim[b] ... none pcpulim[i] ... none
 29) jmemlim[b] ... none jmemlim[i] ... none
 30) pmemlim[b] ... none pmemlim[i] ... none
 31) pfilelim[b] .. none pfilelim[i] .. none
 32) jsdslim[b] ... 1048576 jsdslim[i] ... 1048576
 33) psdslim[b] ... 1048576 psdslim[i] ... 1048576
 34) jtapelim[b][type0 ] 99 jtapelim[i][type0 ] 99
     jtapelim[b][type1 ] 99 jtapelim[i][type1 ] 99
     jtapelim[b][type2 ] 99 jtapelim[i][type2 ] 99
     jtapelim[b][type3 ] 99 jtapelim[i][type3 ] 99
     jtapelim[b][type4 ] 99 jtapelim[i][type4 ] 99
     jtapelim[b][type5 ] 99 jtapelim[i][type5 ] 99
     jtapelim[b][type6 ] 99 jtapelim[i][type6 ] 99
     jtapelim[b][type7 ] 99 jtapelim[i][type7 ] 99
```

```
35) jpelimit[b] ...
                                       jpelimit[i] ...
                          none
                                                            none
                          none
  36) jmpptime[b] ...
                                       jmpptime[i] ...
                                                            none
  37) jmppbarrier[b]
                           none
                                       jmppbarrier[i]
                                                            none
  38) pmpptime[b] ...
                           none
                                       pmpptime[i] ...
                                                            noneDo you want to delete this entry? (y or n) [y] \mathbf yEntry for user jones has been deleted.
Do you want to delete any more users? (y or n) [y] nexecing udbgen - please wait
udbgen complete.
# nu -k jonescmd/nu/nu.c
                             71.7 10/30/92 09:04:35 (hot:./nu.cf60)
User jones is already disabled; no directory deletion done.
Entry for user jones has been killed.
execing udbgen - please wait.
udbgen complete.
\pm
```
## 7.6 Using /etc/udbgen

The /etc/udbgen utility lets you make changes to the UDB, either interactively or as a batch job. The /etc/udbgen utility is actually the program underlying the /etc/nu utility. The batch capability of /etc/udbgen lets you add or modify many accounts at one time. When used with the udbsee command, the udbgen command with its directives can be a powerful and efficient tool in maintaining many accounts.

Note: If you have configured the nu utility to skip prompting for specific UDB fields, you must use udbgen to access these fields.

When using the /etc/udbgen command to create a new user login, you must specify the create directive. You may use the /etc/udbgen program in the following three ways:

- Interactive submission: When using udbgen interactively, you must use the quit directive to exit the utility; this action updates the UDB files.
- Batch submission: You can place directives in a file and submit them all at once to the UDB.
- Individual submission: You can submit directives individually.

With all three methods, you can enter multiple UDB field names and their values. You can place more than one field on a create directive line or each field may be on separate lines. The recommended method for udbgen is the batch approach: place the directives in a file and then use that file as input to the /etc/udbgen command.

You may choose, for test purposes, to modify a private copy of the UDB files, rather than the ones contained in the /etc directory; see Example 7, page 152.

The format of the create directive is as follows:

create:user\_name:uid:uid\_number:gids:group\_names:field\_name:field\_value:

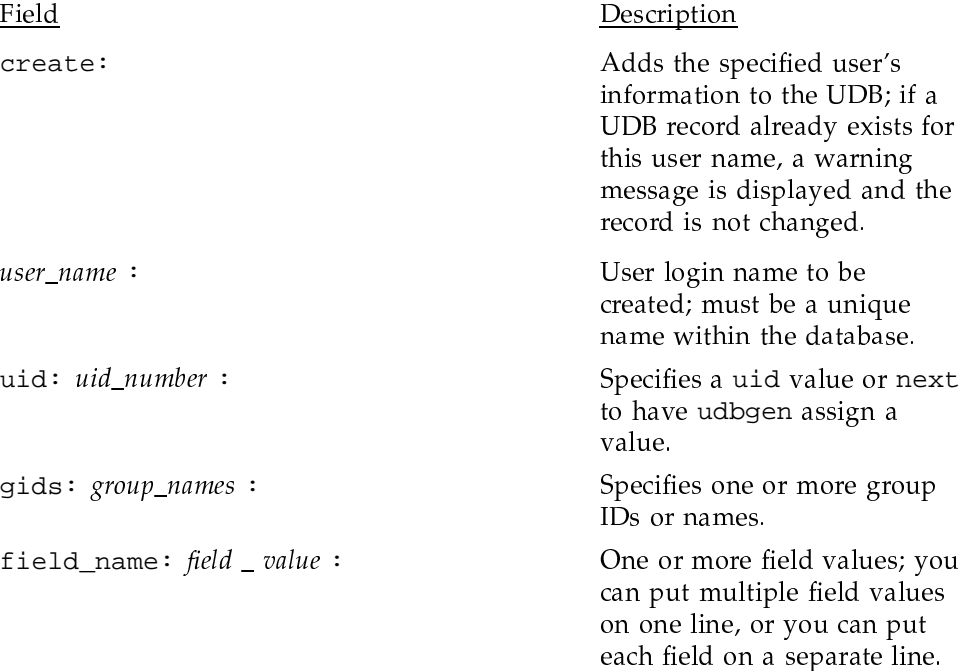

Note: You must include the colon at the end of the directive.

The remainder of this subsection provides the following information:

- Procedure for adding users by using the /etc/udbgen utility
- Procedure for transferring initial files to the login directory when using the /etc/udbgen utility
- Procedure for updating user logins in the UDB by using the /etc/udbgen utility
- Procedure for deleting users from the UDB by using the /etc/udbgen utility

## Procedure 24: Adding users to /etc/udb by using /etc/udbgen

Note: Before you begin this procedure, make sure you have completed the following:

- $\bullet$ Determined the UDB field settings for the user account.
- Added needed group(s) to /etc/group to which the user will belong.  $\bullet$
- Added needed account(s) that will be associated with the user if you have  $\bullet$ accounting implementation on your system.

For details on these procedures, see Procedure 21, page 144. You also may choose, for test purposes, to modify a private copy of the UDB files, rather than the ones contained in the /etc directory; to do this, see the example at the end of this procedure.

- 1. Complete one of the following three methods of using /etc/udbgen to add a user to your system:
	- Create a file of /etc/udbgen directives that has this format; you must include the colon at the end of the line:

create:username:uid:uid\_number:gids:group\_names:field\_name:field\_value:field\_name:\n field\_value:field\_name:field\_value:

> Then submit the changes to the /etc/udbgen database by entering the following command line:

# /etc/udbgenudbgen\_directives\_filename

Example of directives submitted in a batch file (bold indicates what you type):

UNICOS<sup>®</sup> Basic Administration Guide for CRAY J90se™ GigaRing based Systems

```
# vi udb.source
(Enterudbgen directives.)
# cat udb.source
create:john:uid:next:
comment: John Smith:
pwage:force:
gids: cray, test, trng:
acids: testing, training:
dir:/user1/trng/john:
shell: /bin/csh:
resqrp:102:psdslim[b]:1000000:
pmemlim[i]:8000:
psdslim[i]:1000000:
shares:100:
# udbgen udb.sourceInput style: udb
Added 1 record
```
or

• Type /etc/udbgen to enter interactive mode and reply to the prompt that has the following format; you must include the colon at the end of the line:

create:user\_name:uid:uid\_number:gids:group\_names:field\_name:field\_value:quit

or

• If you must make only one or two changes, you can submit directives to the database individually by typing a line that has the following format:

/etc/udbgen -c "create:user\_name:uid:uid\_number:field\_name:field\_value:"

Example of directives submitted individually (bold indicates what you would type):

```
# /etc/udbgen -c "create:john:shell:/bin/sh:uid:next:gids:cray,test,trng:"
```

```
# /etc/udbgen -c "update:john:resgrp:102:"
```

```
# /etc/udbgen -c "delete:mary:"
```
- 2. Verify that your entry was added by using the udbsee(1) command.
- 3. Assign the initial password for the user.

If you use the udbgen command, you cannot set the password field to an initial password. Instead, you must use the /bin/passwd command to change the

password. You and the new user must agree on an initial password for the account. Choose one that is not easy to guess. Only the super user may change another user's password. You may have chosen to set the UDB passwd field to \* or left it empty (indicated by two contiguous colons, ::). If no assignment was made to this field during the user's login creation, the field is assigned the \* symbol.

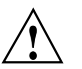

**Caution:** If you have left the password field empty, anyone who knows the login can use this account. Your system is open to abuse.

Example:

```
# /etc/udbgen -c
  "create:john:uid:next:gids:cray,test,trng:" #
  /bin/passwd john New password:
(The password is not visible on your screen.)
Reenter new password: #
```
Create a login directory for the user.

The /etc/udbgen command does not automatically create a login (home) directory. The dir for each entry in /etc/udb specifies the initial working directory (home) for each user at login time. As the system administrator, you must create that directory by using /bin/mkdir. Because you currently have a user ID of 0 and a group ID of 0, the directory created also will be assigned these permissions. You must make the user's directory accessible to the user by changing the permissions, group, and ownership of the directory. This involves executing the chmod(1), chgrp(1), and chown(1) commands.

The following is a brief review of how UNICOS permissions are defined (see for examples).

Format:

/etc/chmod permissions filename

Permissions are set up in three groups, and they can be displayed by using the 1s -1 command:

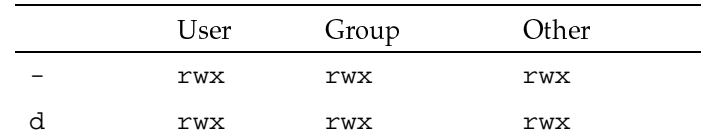

The - symbol indicates that the file is a regular file. The d indicates that the file is a directory file. The  $r$ ,  $w$ , and  $x$  indicate permissions for read, write, and execute, respectively. If the  $r$ , w, or x is present, that permission is set for that category of users (user, group, or other). If  $a - symbol$  is in any of the fields, except for the first field, that permission is turned off for that category of users. You can represent these fields numerically, as follows:

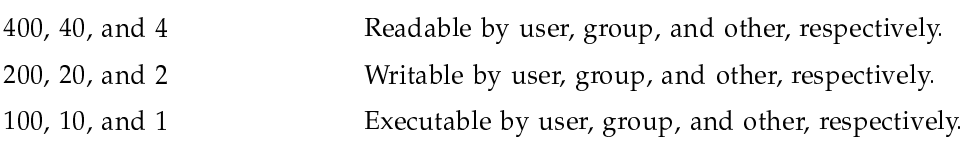

 $\mathbf{A}$  and  $\mathbf{A}$ 

Example:

To give user, group, and others read, write, and execute permissions, calculate the permission fields to use with the chmod command:

Also see the following examples.

#### Example of creating a login directory:

1. Create the directory by using the /bin/mkdir command.

Format: /bin/mkdir new\_login\_directory\_name

Example: # mkdir /user1/trng/jones

2. Change the ownership of the directory by using the /bin/chown command.

Format: /bin/chown new\_login\_name new\_login\_directory\_name

Example: # /bin/chown jon /user1/trng/jones

3. Change the group of the directory by using the /bin/chgrp command.

Format: /bin/chgrp new\_group new\_login\_directory\_name

Example: # /bin/chgrp swtng /user1/trng/jones

4. Change the permissions of the directory by using the /bin/chmod command.

Format /bin/chmod permissions new\_login\_directory\_name

Example: # /bin/chmod 761 /user1/trng/jones

Note: If you want to move existing files into the login directory, use the procedure to transfer initial files to the login directory (see Procedure 25, page 163).

Examples of /bin/chown, /bin/chgrp, and /bin/chmod follow:

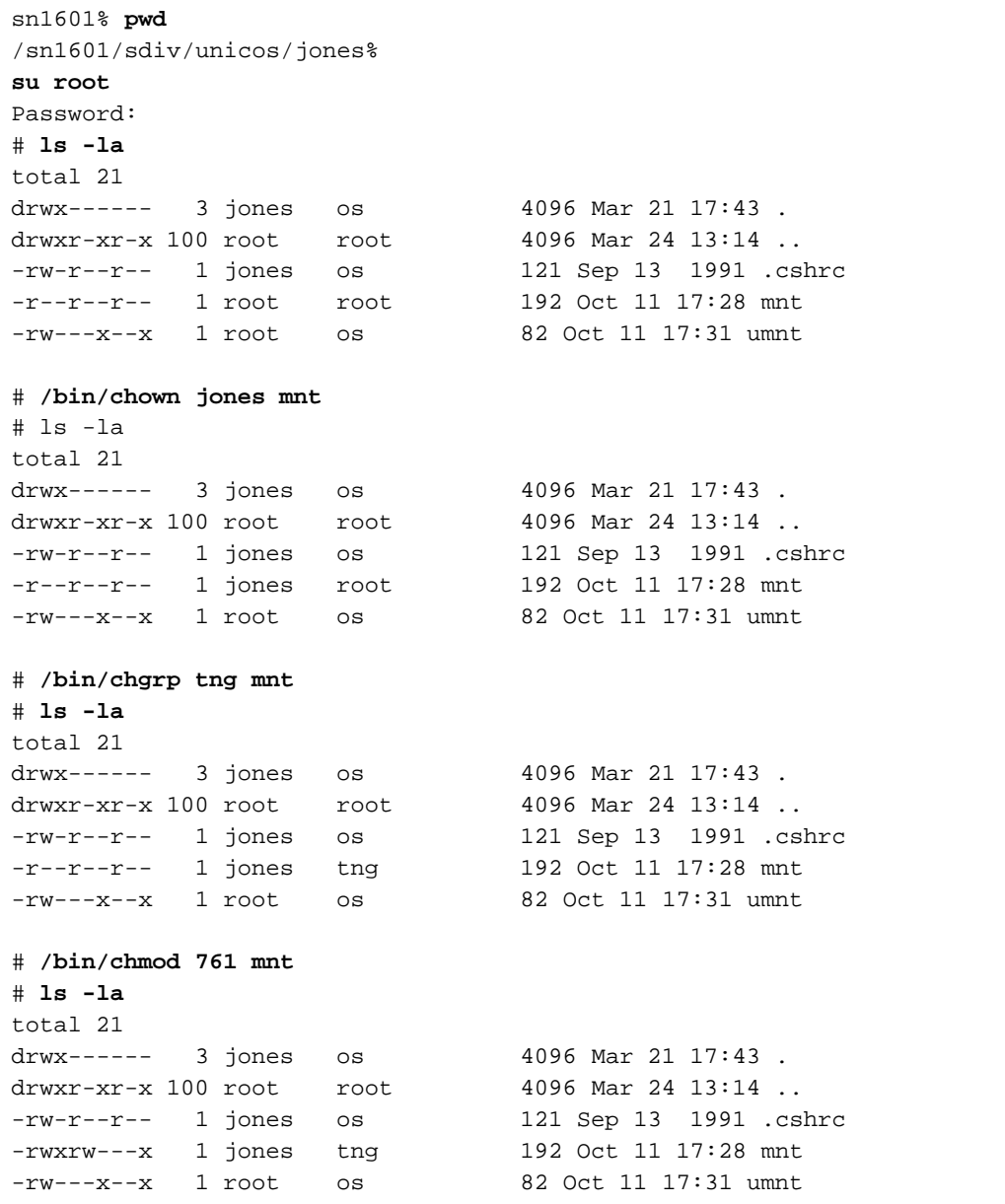

#### **Example 7: Example of using a private copy of UDB files for test purposes:**

You may choose, for test purposes, to modify a private copy of the UDB files, rather than the ones contained in the /etc directory. After you have set up a private UDB, use the -p option with the /etc/udbgen command, as follows:

- 1. Create a directory to contain your private UDB, as follows:
	- # **mkdir/myudb**
- 2. Create a group file in your new directory, as follows:
	- # **cp /etc/group ./myudb/group**
- 3. Create an acid file in your new directory, as follows:

```
# cp /etc/acid ./myudb/acid
```
To verify that the user login was created correctly, use the udbsee command. Then move or copy the UDB files contained in the directory specified by the  $-p$ option into the /etc directory, as shown in the following example.

Example of directives submitted interactively (**bo1d** indicates what you would type):

```
# /etc/udbgen -p /user1/jones/etc
/etc/udbgen: 1>create:john:uid:next:
/etc/udbgen: 2>comment:John Smith:
/etc/udbgen: 3>pwage:force:
/etc/udbgen: 4>gids:cray,test,trng:
/etc/udbgen: 5>acids:testing,training:
/etc/udbgen: 6>dir:/user1/trng/john:
/etc/udbgen: 7>shell:/bin/csh:
/etc/udbgen: 8>resgrp:102:
/etc/udbgen: 9>psdslim[b]:1000000:
/etc/udbgen: 10>pmemlim[i]:8000:
/etc/udbgen: 11>shares:100:
/etc/udbgen: 12>quit
Added 1 record
```
### **Procedure 25: Transferring initial files to the login directory when using /etc/udbgen**

To transfer initial files to the login directory when using /etc/udbgen, follow these steps:

1. You may want to create a directory, such as /usr/skel, to hold templates for such files as .profile, .cshrc, .login, and .exrc. The /etc/udbgen command does not automatically copy skeleton files to the user's home directory.

For descriptions of how to set up the /etc/profile and /etc/cshrc files, see Section 7.7, page 167.

2. After you have created /usr/skel and the template files, copy the desired files to the user's home directory by using the cpset command, which lets you specify the mode, owner, and group of the destination files. cpset installs object files in binary directories.

Example:

# cpset /usr/skel/.cshrc /usr/home/john 700 john trng # cpset /usr/skel/.login /usr/home/john 700 john trng

### Procedure 26: Updating user logins in the UDB by using /etc/udbgen

The method for updating user logins is similar to that for adding new user logins. Different directives are used, however, to accomplish the task. Some of the fields (such as the gids field) have editing suffixes that may be used with the /etc/udbgen command. These editing suffixes are as follows:

- Indicates that the next value(s) replace the existing value.  $=$
- Indicates that the following values will be appended to the  $\ddot{}$ current values of the field (see example 1).
- Indicates that the following values will be deleted from the list of current values for the field.

You may use the following steps to change every field except the passwd field. To change the passwd field, use the /bin/passwd command, as described in step 3 of the procedure for adding users to /etc/udb by using /etc/udbgen (see the passwd man page for further information). You change the user login name by deleting the old user login and creating a new user login under the new name.

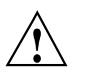

**Caution:** It is a very dangerous practice to delete the user login of a user who may be logged in on the system. This procedure should wait until a time when you know the user is not running anything on the system.

The following steps summarize the user login update process:

1. Decide which UDB fields you want to change.

- 2. If the user will be placed in a new group that you will reference by name, make the desired entry in /etc/group.
- 3. If the user will be placed in a new account group that you will reference by name, make the desired entry in /etc/acid.
- 4. Make the desired entry in /etc/udb by using the /etc/udbgen -c command with the update directive.If you change the user's login directory, create the new directory and copy over any existing files to the new directory.

The following examples show how to update user login entries in the UDB by using the /etc/udbgen command.

#### Example 8: Adding a new group ID

This example adds the new group ID (gids) usrsrc to user john:

```
# /etc/udbgen -c "update:john:gids+:usrsrc:"
```
### Example 9: Changing the user's shell

This example changes the login shell for user john to the POSIX shell. Because the POSIX shell was specified, you also must create a . profile file.

```
# /etc/udbgen -c "update:john:shell:/bin/sh:"
# cpset /usr/skel/.profile /user1/trng/john
```
### Example 10: Changing the user's login directory

This example changes the login directory for user john to /usr1/john. Formerly, user john 's login directory was /user1/trng/john. The mkdir, chown, chgrp, and chmod commands are used to create the /usr1/john directory and to assign proper ownership and permissions for the directory. The last three commands remove john 's old login directory.

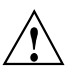

**Caution:** If the user is running anything on the system, you should never change a home directory. This is especially critical if libraries are removed.

```
# /etc/udbgen -c "update:john:dir:/user1/john:"
```
- # mkdir /user1/john
- # chown john /user1/john
- # chgrp trng /user1/john
- # chmod 700 /user1/john
- # cd /user1/trng/john
- # find . -print | cpio -pdm /user1/john

# rm -rf /user1/trng/john

### Example 11: Using the udbsee command as a filter to add an account ID (acid)

This example uses the udbsee and udbgen commands to add an account ID (acid) of 10 to all user accounts that have a group ID (gid) of 103. In all, 46 login accounts are affected. This is a typical example of how a large-scale update to the UDB is performed:

```
# udbsee -a -e 'gids ~ "103"' -f "name" -m 'update:%s:acids+:10:\n'|/etc/udbgen
46 entries converted to source
Input style: udb
Updated 46 records
#
```
### Example 12: Changing the user's password

This example uses the /bin/passwd command to change the password for user john:

# /bin/passwd john New password: (The password is not visible on your screen.) Reenter new password:

#### Procedure 27: Deleting a user from the UDB by using /etc/udbgen

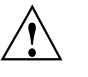

**Caution:** Deleting a user from the system requires more prudence than adding a user to the system, because you may remove valuable data from the system. Before removing a user from the UDB, you should determine whether any pertinent files are needed from the account. If files are needed, you can disable the user account by setting the *passwd* field to \*, using the udbgen command.

It is a very dangerous practice to delete users who may be logged in. This procedure should wait until a time when you know the user is not running anything on the system.

To remove a user account completely, perform the following basic steps:

1. Make it impossible for the user to log in by using the udbgen command, as follows:

```
# /etc/udbgen -c "update:john:passwd:*:"
```
- 2. Ensure that the user has nothing running on the system.
- 3. Save any important files the user owned on the system. You may want to back up these files to tape or have someone in the deleted user's department copy necessary files to another directory.

Example:

```
# rsv
# tpmnt -1 nl -p /tmp/tapedev -v vsn -b 4096
# ls -a /usr/trng/john | cpio -o > /tmp/tapedev
# rls -a
```
4. Delete files from the user's home directory and any other directories on the system by using multiple rm commands, and remove the user's home directory. Also remove the user's mailbox, /usr/mail/ username.

Example:

```
# rm -rf /user1/trng/john
# find / -user john -exec rm \{\}\# rm -f /usr/mail/john
```
Note: If you want to keep accounting records in order or if you want to ensure that the user ID is not reused, you may choose not to complete the previous step.

Remove the user from the UDB files by using the delete directive of the udbgen command. The delete directive has the delete: userid: format; you must include the colon at the end of the directive:

# /etc/udbgen -c "delete:john:"

# 7.7 Maintaining user environment files

This subsection describes the following procedures:

- Setting up an /etc/profile file
- Setting up an /etc/cshrc file

• Transferring users to another file system

When the user logs in to the system, the  $/bin/login$  script executes the program in the UDB shell field. If you specify /bin/sh or /bin/rsh, the following files are executed (if they exist) by /bin/sh or by /bin/rsh:

```
/etc/profile
$HOME/.profile
```
If you specify /bin/csh, the program executes the following files in the order shown:

/etc/cshrc \$HOME/.cshrc \$HOME/.login

As the administrator, you must maintain the /etc/profile and /etc/cshrc files, which are described in this subsection.

### Procedure 28: Setting up an /etc/profile file

When the /bin/login script invokes the default shell (/bin/sh, which is the POSIX shell, or /bin/rsh, which is the restricted shell), it reads and executes the commands found in the /etc/profile file. This lets you set up a standard environment for all users. Users may alter this setup environment through the \$HOME/. profile file to personalize their environment.

**Note:** If you want to change the . profile file, see the sh(1) man page, which describes the supported shells and the shell script syntax.

A typical system profile, /etc/profile, might perform the following functions (the line references refer to the example that follows):

- 1. Set and export the directory search path (lines 4 and 5).
- 2. Set the file creation mask, using the umask command (line 6).
- 3. If using one of these shells (line 8), do the following functions:
	- Display the message of the day (line10).
	- If the .motd file exists, display it (lines 11 through 13).
	- Check for the existence of mail (lines 15 through 17).
	- Display the names of current news items (lines 18 through 20).
	- Set the user's prompt (lines 21 through 25).  $\bullet$

• Set effective user ID if user uses the /bin/su command (line 27).

An example /etc/profile file follows:

```
SCMID@(#) /etc/profile
1#\overline{a}3 trap "" 1 2 3
 4 PATH=/bin:/usr/bin:/usr/ucb:/usr/lbin
 5 export PATH
 6 umask 022
 7 case "$0" in
 8 - sh | -rsh | -ksh)
 9
         trap : 1 2 310cat /etc/motd
         if [-f \dots / \text{mod } ] ; then
1112cat ../.motd
13fi
         trap "" 1 2 3
14
15if mail -e ; then
16
              echo "You have mail."
17f_i18
         if [-x /usr/bin/news -a -d /usr/news ]; then
19
                  news -n
20fi
         if id | \text{prep } 'uid=0' > \text{/dev/null } ; then
21
22
                  PS1 = "'uname -n'# "23
         else
                  PS1 = " 'uname -n '$ "
24
25
         fi
26
         \cdots27
    -su)28
         \cdot29\mathbf{i}30 esac
31trap 1 2 3
```
#### Procedure 29: Setting up an /etc/cshrc file

If a user has chosen to run the C shell ( $/bin/csh$ ), the commands found in /etc/cshrc are executed. You should set up the same environment variables found in /etc/profile in the C shell start-up file.

Note: If you want to change the . profile file, see the csh(1) man page, which describes the shell command syntax.

Users can alter this setup environment through the \$HOME/. cshrc and \$HOME/.login files to personalize their environment. A typical system profile, /etc/cshrc, might perform the following functions (the line references refer to the example that follows):

- 1. Set and export the shell variable (line 3).
- 2. Set and export the directory search path (line 4).
- 3. Start up the history mechanism (line 5).
- 4. Set the file creation mask, using the umask command (line 6).
- 5. Display the message of the day (line 7).
- 6. Check for the existence of mail (lines 8 and 9).
- 7. Display the names of current news items (lines 10 through 12).
- 8. Set the user's prompt (line 13).

An example /etc/cshrc file follows:

```
1 # SCMID@(#) etc/cshrc
\overline{2}3 seteny SHELL /bin/csh
4 set path = ( /bin /usr/bin /usr/ucb /usr/lbin /usr/ucb)
5 set history = 24
6 umask 022
7 cat /etc/motd
8 mail -e9 if ( $status == 0 ) echo "You have mail."
10 if (-d /usr/news) then
11news -n
12 endif
13 set prompt = "'uname -n'$prompt"
```
### Procedure 30: Transferring user accounts to another file system

If a group of users must be transferred to another file system, use the cpio command to copy them. If all users are copied at the same time, the cpio command helps preserve any links the users had among their files.

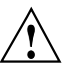

Caution: Be sure to update the user's home directory in the UDB. When you do this, also ensure that none of the users are running anything on the system.

# Example:

- $\#$ cd /user\_a
- # find john tom sue mike alice -print | cpio -pdm /user\_b
- # rm -rf john tom sue mike alice